# JustPrint!

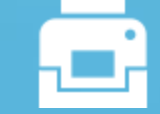

**Servei d'Impressió Gestionada**

#### Accés al portal **1**

### Auto-Registre **2**

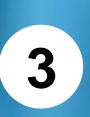

## Carregar saldo

És imprescindible **estar registrat al portal d'impressió** i **disposar de saldo** per poder utilitzar el servei d'impressió de les impressores de passadís i dels ordinadors d'autoservei dels Centres de Reprografia

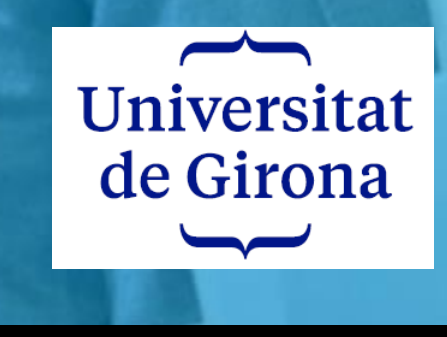

Servei d'impressió Portal de l'usuari

**Accés al portal del servei d'impressió** [https://portal-impressio.udg.edu](https://portal-impressio.udg.edu/)

**1**

**2**

**3**

### **Auto-registre o alta del compte d'usuari**

Seleccionar **'Registrar com un Nou Usuari'.**

Introduir nom l'usuari (**codi UDG o DNI/NIE si no en tens**), correu electrònic i contrasenya (**mínim 8 dígit i un caràcter especial)** i seleccionar **'Registrar'.**

S'envien dos correus, un primer correu informatiu que notifica el nom de l'usuari registrat i un segon correu que permet validar l'adreça de correu utilitzada durant el registre.

Seleccionar l'enllaç de verificació introduir les credencials del nou usuari creat.

### **Carregar saldo**

Des de l'opció **'Resum'** seleccionar c**àrrega de saldo. Triar l'import a carregar i seleccionar 'Agregar Saldo'**. Seguir les instruccions de la passarel·la de pagament.

**Necessites ajuda o mes informació: 3 [service@Justprint.es](mailto:service@Justprint.es) o impressioudg.justprint.es** 

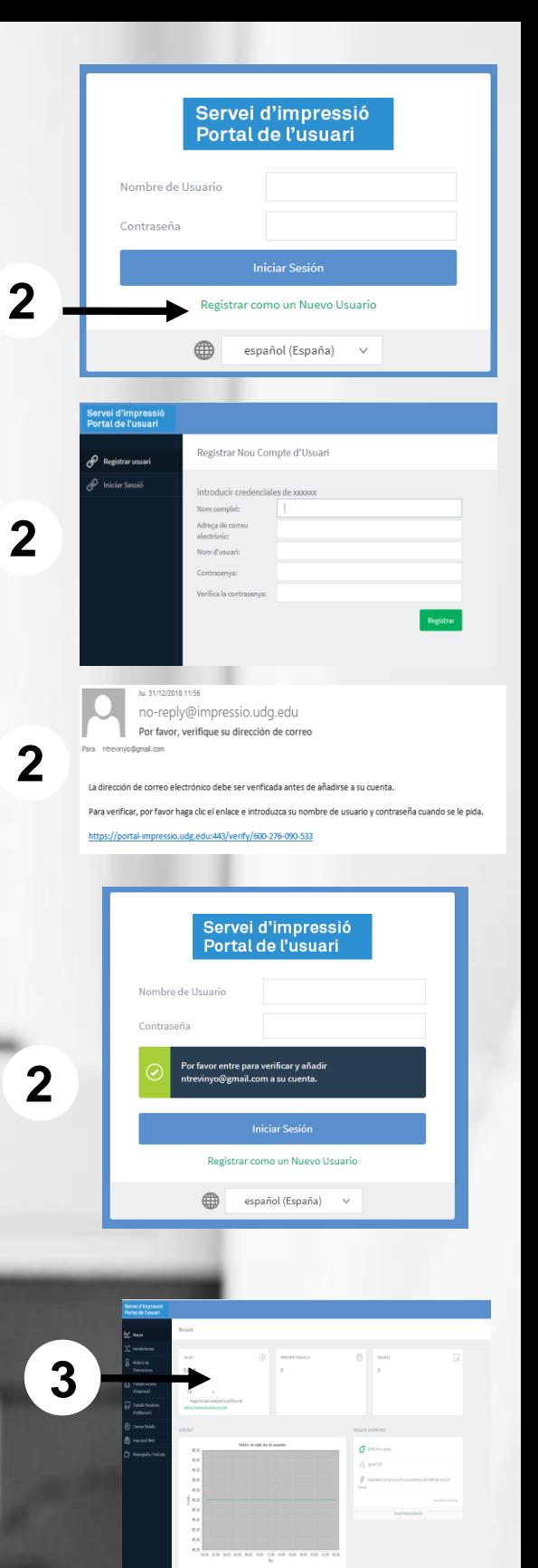

 $0,00 \in$ 

Agregar Saldo

Haga clic para aceptar la política de